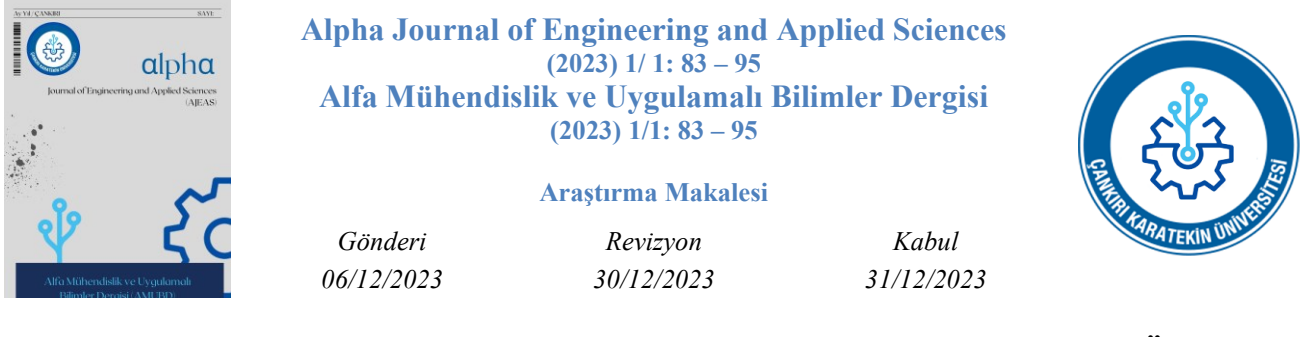

# **Mikrodenetleyici Kullanarak Bir Ekstrüzyon Sisteminde Sıcaklık Ölçümü**

Reşat MUTLU<sup>a,\*</sup>, **D** Polat POYRAZ<sup>a</sup>

a, Elektronik ve Haberleşme Mühendisliği Bölümü, Tekirdağ Namık Kemal Karatekin Üniversitesi, Tekirdağ, TÜRKİYE \* Sorumlu yazar e-mail adresi: rmutlu@nku.edu.tr

## **Özet**

Alüminyum ekstrüzyon sanayide yaygınca kullanılan bir üretim yöntemidir. Bu proseste çok yüksek sıcaklıklara çıkılmaktadır. Bu sıcaklık ölçülerek Proses kontrolünde kullanılmaktadır. Bu çalışmanın amacı alüminyum ekstrüzyon prosesinde alüminyum hammaddesini ısıtmada kullanılan biyet tav ocaklarındaki termokupl üzerinden harici olarak sıcaklığın ölçülmesi ve LCD gösterge ekranında yazdırılmasıdır. Bu çalışmada alüminyum tav ocaklarına monte edilen termokupldan yararlanarak sıcaklık değeri ölçebilen ve ölçtüğü sıcaklık bilgisini gösterge ekranına yazdırabilen mikrodenetleyici tabanlı bir devre tasarlanmış ve sıcaklık ölçüm programı yazılmıştır. Mikrodenetleyici yerine Arduino UNO mikrodenetleyicisi, termokupl üzerindeki gerilim değerini yükseltmek için LM358 Opamp, gösterge ekranı olarak LCD ekran ve mikrodenetleyici programı için de Arduino IDE derleyicisi kullanılmıştır. Yapılan prototip ile bir tav ocağında sıcaklık ölçümleri başarı ile yapılmıştır. Yapılan bu devre endüstriyel ya da akademik ekstrüzyon çalışmalarında rahatlıkla kullanılabilir.

*Anahtar kelimeler: Arduino UNO Rev3 Geliştirme Kartı, Sıcaklık Ölçümü, Ekstrüzyon Sistemi*

## **Temperature Measurement in an Extrusion System Using a Microcontroller**

#### **Abstract**

Aluminum extrusion is a widely used production method in the industry. In this process, very high temperatures are reached. This temperature is also measured and used to control the process. The aim of this study is to measure the temperature externally from the thermocouple in the billet annealing furnaces used to heat the aluminum raw material in the aluminum extrusion process and to print it on the LCD display screen. In this study, a microcontroller-based circuit that can measure the temperature value and print the measured temperature information on the display screen by using the thermocouple mounted on the aluminum annealing furnaces has been designed and a temperature measurement program has been written. Arduino UNO Rev3 microcontroller board is used instead of a microcontroller, LM358 Opamp is used to amplify the voltage across the thermocouple, LCD screen is used as display screen, and Arduino IDE compiler is used to program the microcontroller. With the prototype made, temperature measurements at an annealing oven have been made successfully. This circuit can easily be used in industrial or academic extrusion works. .

*Keywords: Arduino UNO Rev3 microcontroller board, Temperature Measurement, Extrusion System*

## **1. Giriş**

Alüminyum kompozitlerin yapımında kullanılan yöntemlerden birisi de ekstrüzyondur [1-3]. Farklı tipte kalıplar ekstrüzyon için kullanılabilmektedir [4]. Otomotiv endüstrisinde kullanılan alüminyum alaşımlarının bir kısmı Ekstrüzyon ile üretilmektedir [5]. Ekstrüzyon mekanik özellikler açısından incelenmesi gereken bir süreçtir [6, 7]. Kalıp girişi sıcaklığı da bu süreç için önemlidir [8]. [9]'da Alüminyum Ekstrüzyonu prosesi üzerine yapılan sayısal ve deneysel bir çalışma bulunabilir. [10]'da yapay sinir ağları kullanılarak bir ekstrüzyon sisteminin optimizasyonu yapılmıştır. Ekstrüzyon yöntemi yüksek sıcaklıklara çıkılmasını gerektirmektedir [11]. Alüminyum ekstrüzyonunda proses kontrol dikkat gerektiren bir işlemdir [12-14]. Enerji verimliliği bu sistemler için çok önemlidir [15- 17]. Bu şekilde sıcaklıkların ölçümünde mikrodenetleyiciler kullanılabilmektedir [18-20]. Alüminyum ekstrüzyon prosesi; billet olarak adlandırılan alüminyum hammaddesinin kalıp içerisinden zorlayarak geçirilmesiyle, istenen kesitte malzeme elde edilmesini sağlayan plastik şekil verme yöntemlerinden biri olarak tanımlanmaktadır [21]. Bu işlem sırasında billetin kalıp içerisinden zorlayarak geçirilebilmesi için ısıtılması gerekmektedir. Gerekli ısıtma işlemini yapan kısım, alüminyum ekstrüzyon prosesinde billet tav ocağı olarak adlandırılmaktadır [22]. Bu ısıtma işlemi billet tav ocağında bulunan doğalgazlı yakma sistemi ile sıcaklık ölçümleri genellikle termokupllar aracılığı ile yapılmaktadır [15,23,24]. Sıcaklık ekstrüzyon sisteminin performansını ve verimini çok etkileyen bir parametredir [25-27]. Aynı zamanda proses kontrolü içinde hassas bir şekilde ölçülmesi gerekmektedir [28-29]. Bu çalışmanın amacı alüminyum sanayisinde kullanılan billet tav ocağı termokuplundan sıcaklık değeri ölçebilen mikrodenetleyici tabanlı bir sistem tasarlanmasıdır. Bu tasarlanan sistemi literatürdeki diğer çalışmalardan ayıran özelliği çalışan bir ektrüzyon sistemine, sistem çalışırken sonradan da eklenebilir olmasıdır. Sistemde kullanılan termokupl gerilimini ölçen kuvvetlendirici devresi kayda değer bir giriş akımı çekmemesi için evirmeyen kuvvetlendirici olarak seçilmiştir. Sistem Billet tav ocağı termokuplu üzerindeki gerilim değerini yükseltmek için LM358 Opamp ve gerilim değerini sıcaklık bilgisine çevirmek yani okumak için Arduino UNO Rev3 Geliştirme Kartı kullanılarak tasarlanmıştır. Gösterge ekranı olarak 2x16 LCD Ekran ve donanımlar arası seri haberleşmeyi sağlayabilmek için de I2C Seri Arayüz Modülü kullanılmıştır. Bu sistem sahip olduğu yüksek giriş direncinden dolayı kayda değer bir akım çekmediği için böyle ekstrüzyon sistemlerine sonradan problem olmaksızın eklenebilir ya da bağlanabilir. Böyle bir sistem ekstrüzyon sıcaklığının ölçülmesi gereken bilimsel çalışmalarda veya yazılımı değiştirilerek proses kontrolünde ile proses optimizasyonunda kullanılabilir.

Bu makale takip eden şekilde sıralanmıştır. İkinci bölümde devrede kullanılan elemanlar tanıtılmış, tasarlanan sistemin devresinin şeması verilmiş, devrenin çalışma prensibi açıklanmış, devrenin yazılımı üzerine kısaca bilgi verilmiş ve ardından tasarlanan sistem ile bir ekstrüzyon sisteminde yapılan ölçümler verilmiştir. Çalışma sonuç bölümü ile sonlandırılmıştır.

#### **2. Materyal Metot**

Bu bölümde öncelikle tasarlanan ölçüm sistemin parçaları tanıtılmıştır. Ardından ölçüm sistemi devresi verilmiştir ve nasıl çalıştığı açıklanmıştır. Daha sonra devrenin yazılımının algoritması verilmiş ve açıklanmıştır. En sonunda yapılan ölçüm devresiyle bir ekstrüzyon sisteminde yapılan deneylerin sonuçları sunulmuştur.

#### **2.1. Sistemde Kullanılan Malzemeler**

Kullanılan devre elemanları Tablo 1'de görülebilir. Bu bölümde tutacağı alan göz önünde bulundurularak ölçüm sisteminde kullanılan devre elemanlarından sadece önemli olanları üzerine bilgi verilmiştir.

| Devre Elemani Adı                 | Adet       |
|-----------------------------------|------------|
| Arduino UNO Rev3 Gelistirme Kartı |            |
| LM358 Op Amp                      |            |
| 2x16 LCD Display                  |            |
| LCD I2C Seri Arayüz modülü        | 1          |
| 9 V Pil                           | 1          |
| 9 V Pil Yuvası                    |            |
| 22 Ohm direnç                     |            |
| 10 kOhm direnç                    |            |
| <b>Breadboard</b>                 |            |
| Bağlantı (Jumper) Kabloları       | Çok sayıda |
| Krokodil Kablo                    | Cok sayıda |
| Max 6675 K Tipi Termokupl Modülü  |            |
| Max 6675 K tipi termokupl         | 1          |

**Tablo 1.** Ölçüm Sisteminde Kullanılan Devre Elemanları

### **2.1.1. Arduino UNO Rev3 Geliştirme Kartı**

Arduino Uno'lar AVR mimarisinde tasarlanmış Atmel ATmega 328 işlemciye sahip mikrodenetleyicilerdir [30]. Günümüzde yaygın bir şekilde kullanılmaktadırlar. Bu çalışmada kullanılan Arduino UNO Rev3 Geliştirme Kartının 16 MHz saat sinyalinde çalışan mikrodenetleyicisi 2 KB SRAM'a, 32 KB Flash hafızaya ve 1 KB EEPROM'a sahiptir. 7 V ile 12 V arasında beslenmesi tavsiye edilmektedir [30]. 14 adet dijital giriş-çıkış pinlerine sahiptir. Toplamda 6 adet 8 bitlik dahili Analog Dijital Dönüştürücü (ADC) girişi mevcuttur ve bu çalışmada bunlardan bir tanesi kullanılmıştır. Şekil 1'de bir Arduino UNO Rev3 Geliştirme Kartı görülebilir.

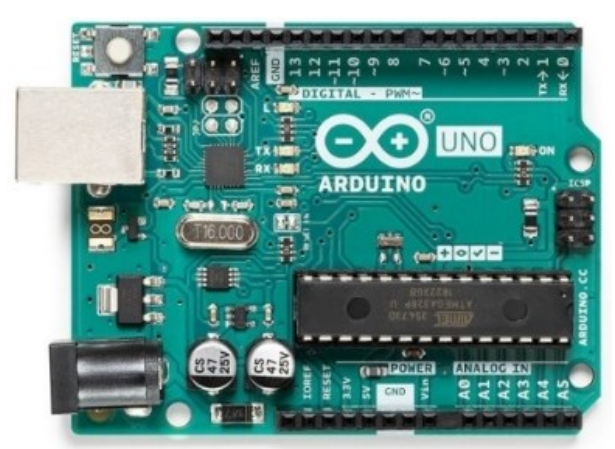

**Şekil 1.** Arduino Uno Mikrodenetleyici Modülü [30]

## **2.1.2. LCD Panel Gösterge**

LCD'ler elektrikle kutuplanan sıvının ışığı tek fazlı geçirmesi ile çalışmakta olan ekranlardır ve mikrodenetleyicili sistemlerde sık sık kullanılmaktadırlar. Devrede ölçülen sıcaklık bilgisinin görüntülenmesi için ucuzluğu ve kullanım kolaylığından dolayı gösterge ekranı olarak LCD panel gösterge kullanılmıştır [31]. Bu göstergeler mikroişlemci, bellekler ve port entegreleri içeren sistemdirler. LCD'ler mikrodenetleyiciler ile ASCII kod sistemini kullanarak veri alışverişi yaparlar. Bu ölçme sistemi için Şekil 2'de görülen +5 V ile çalışan 2x16 LCD Ekran kullanılmıştır.

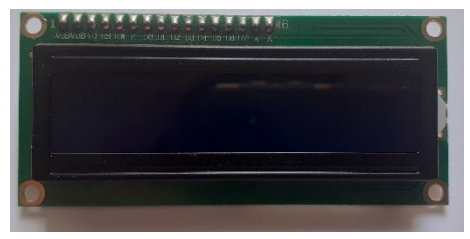

**Şekil 2.** 2×16 LCD Ekran

## **2.1.3. LCD I2C Seri Arayüz Modülü**

LCD Ekranların Arduino Uno ve benzeri mikrodenetleyicilerle veya Arduino UNO Rev3 Geliştirme Kartıyla bağlantılarını yapmak için karşılaşılan en büyük sorun çok fazla kabloya ve pine ihtiyaç duyulmasıdır. LCD I2C Seri Arayüz Modülü kullanarak, bu sorun sadece 4 pin bağlantısı ile çözülmüştür [31]. Ayrıca modül üzerinde bulunan ekran parlaklık ayarı ve kontrast ayarı sayesinde ekran ayarları rahatlıkla yapılabilmektedir. Şekil 3'te devrede kullanılan 5 Volt gerilim ile beslenen LCD I2C Seri Arayüz Modülü gösterilmiştir. LCD I2C Seri Arayüz Modülünde I2C haberleşmesi bulunmaktadır. LCD I2C modülünde bulunan SDA ve SCL pinleri sayesinde, seri Haberleşme yapılabilmektedir. SDA pini veri alışverişi için kullanılırken, SCL pini ise saat darbesi gönderimini sağlamaktadır. Bağlantıda SDA pini Arduino'nun A4 pinine, SCL pini de Arduino nün A5 pinine bağlanmıştır.

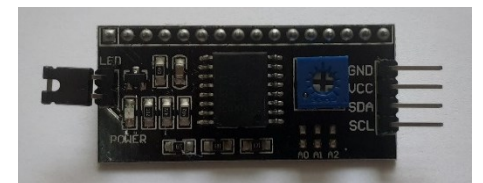

**Şekil 3.** LCD I2C Seri Arayüz Modülü

#### **2.1.4. LM358 Opamp**

Şekil 4'te LM358 Opamp gösterilmiştir. LM358 Opamp'ın en büyük avantajı simetrik beslemeye ihtiyaç duymadan kullanılabilmektedir [18, 32]. Bu özelliğinden dolayı bu çalışmada tercih edilmiştir.

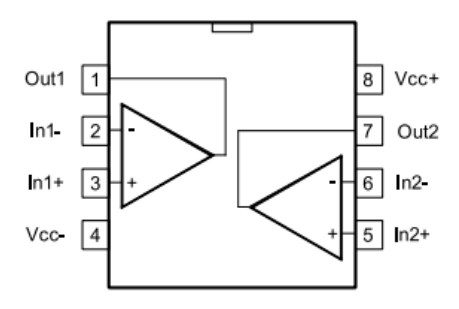

**Şekil 4.** LM358 Op Amp [32]

#### **2.1.5. K Tipi Termokupl**

Termokupl ya da ısıl çift adı verilen sistemler sıcaklık ölçümü için kullanılan sensörlerdendir. Farklı iki iletken malzemeden meydana getirilirler. Bu iletken malzemelerin iki ucu birleştirilir ve ısıtılırsa diğer uçlarda bir potansiyel fark (gerilim) oluşur. Birleşim noktası sıcak nokta olarak diğer uç kısımlar ise soğuk nokta olarak adlandırılmıştır. Bu oluşan gerilim değeri kullanılan malzeme cinsine ve birleşim noktasının sıcaklığına bağlı olarak değişmektedir.

Bu çalışmada kullanılan termokupl, alüminyum biyet tav ocağında bulunan ve K tipi olarak adlandırılan termokupllardandır [33]. Bu tip termokupllar -200 °C ile +1250 °C arasında sıcaklık ölçümünde kullanılabilmektedirler. K tipi olarak adlandırılmasının sebebi kullanılan metallerdir. K tipi termokuplda nikel ve krom metalleri kullanılmıştır. Ölçüm yapılan uç kısımlarda oluşan gerilim değeri mili volt cinsindendir. Şekil 5'te devrenin bağlanacağı alüminyum biyet tav ocağı termokuplu gösterilmiştir. Şekil 6'da bu termokuplun Sıcaklık (°C)–Gerilim (mV) karakteristiği verilmiştir. Bu sensör görüldüğü üzere oldukça doğrusal bir karakteristiğe sahiptir. K tipi termokuplun hata payı sınıfı 375 °C ile 1000 °C arasında ±0,004×T santigrat derecesi olarak verilmektedir. Bu termokuplun hassaslığı yaklaşık olarak 41 µV/°C'tır. Bu termokupl tipinin seçilmesinin en büyük nedenlerinden biri de maliyetinin düşük olmasıdır.

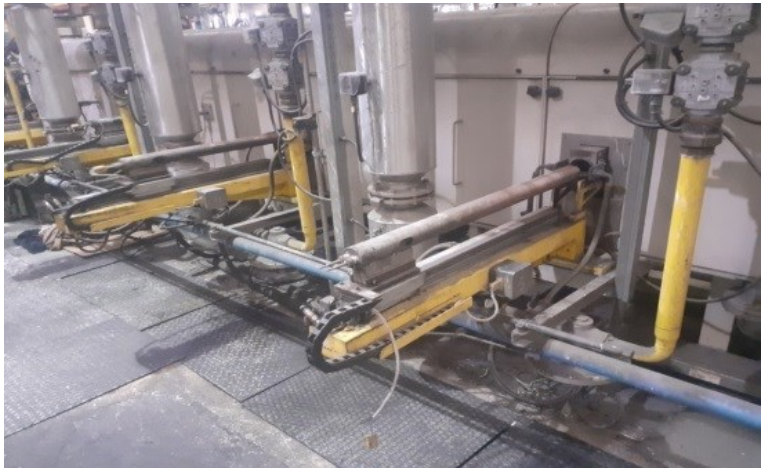

**Şekil 5.** Alüminyum Billet Tav Ocağı Termokuplı

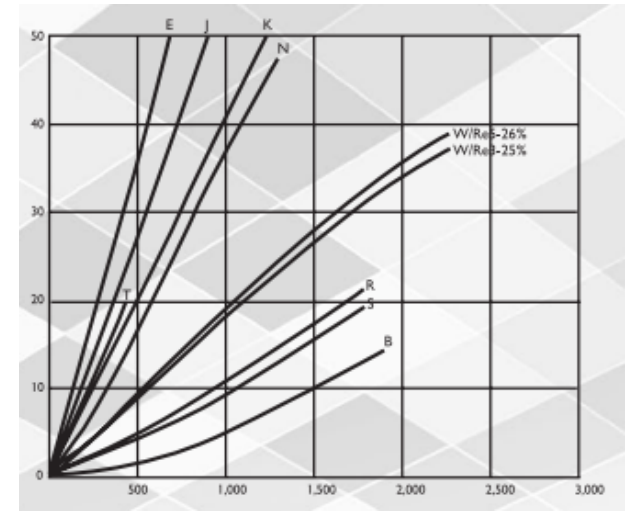

**Şekil 6.** K Tipi Termokuplun Sıcaklık (°C) –Gerilim (mV) Eğrileri [33]

## **2.1.6. Max 6675 K Tipi Termokupl**

Bu termokupl Arduino UNO Rev3 Geliştirme Kartı ile birlikte direk olarak sıcaklık bilgisini ölçmemizi sağlayan bir modüldür [34]. Max 6675 termokupl modülü güçlendirici ve K tipi termokupldan oluşmaktadır. Bu çalışma kapsamında sadece K tipi termokupl elemanı devrenin çalışıp çalışmadığını göstermek için kullanılmıştır. Şekil 7'de bir Max 6675 K tipi termokupl gösterilmiştir. Bu termokupl biyet tav ocaklarında kullanılan K tipi termokupllar ile benzer özelliklere sahip olduğu için tercih edilmiştir. Sıcaklık ölçüm aralığı 0 °C ile 1024 °C arasında ve ölçüm hassasiyeti +/-0.25 °C'dir. Materyal olarak yine nikel ve krom metalleri kullanılarak imal edilmiştir. Bu termokupl da K tipi olduğu için Şekil 6'da verilen aynı karakteristiğe sahiptir.

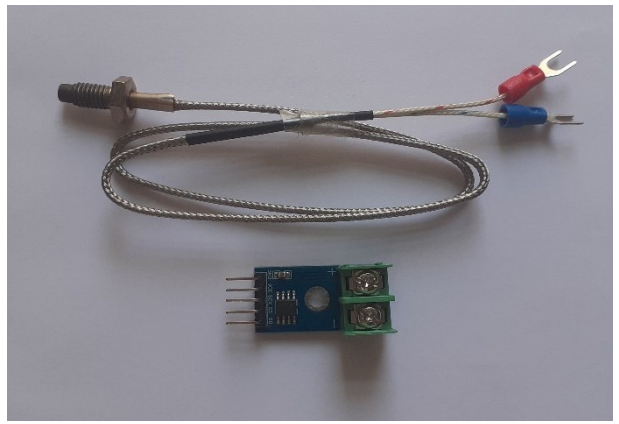

**Şekil 7.** Max 6675 K Tipi Termokupl Modülü

### **2.2.Sistem Tasarımı**

Bu bölümde tasarlanan sistemin devre şeması verilmiş ve çalışma prensibi anlatılmıştır. Tasarlanan devre Şekil 8 ve 9'da verilmiştir. Tasarlanan devrede alüminyum biyet ocak tav fırını üzerinde bulunan termokupldan alınacak gerilim değerinin önce yükseltilmesi daha sonra mikrodenetleyicinin ADC'lerinden biri ile okunması, mikrodenetleyici yazılımı ile hesaplanan sıcaklık değerinin LCD gösterge ekranında görüntülenmesi amaçlanmıştır. Bu sistem; tüm devreyi yönetecek olan Arduino UNO Rev3 Geliştirme Kartı, sıcaklık bilgisini gösteren LCD gösterge ekranı, mikrodenetleyici ile LCD ekran haberleşmesi için kullanılan I2C Seri Arayüz Modülü, devrenin test aşamalarında kullanılmak üzere kullanılan Max 6675 K tipi termokupl, LM358 Opamp tabanlı evirmeyen yükseltici, güç kaynağı olarak kullanılan 9 V pil ve 9 V DC pil yuvasından oluşmaktadır. Sistemin Fritzing programı ile çizilmiş devre şeması Şekil 8'de gösterilmiştir. Bağlantıların daha detaylı sunulabilmesi için sistemin Proteus ile çizilen şeması Şekil 9'da sunulmuştur. Artık sırasıyla Şekil 8 ve 9'da görülen tasarlanan devrenin çalışma prensibi açıklanacaktır. Arduino Uno, 2x16 LCD Ekran ve LCD I2C Seri Arayüz Modülü 5 Volt ile beslenmiştir. LCD I2C Seri Arayüz Modülünün SCL pini Arduino UNO Rev3 Geliştirme Kartı'nın analog giriş pini olan A5 pinine ve SDA pini ise Arduino UNO Rev3 Geliştirme Kartının analog giriş pini olan A4 pinine bağlanmıştır. Evirmeyen kuvvetlendiricide kullanılan LM358 Opamp'ın en büyük avantajı simetrik beslemeye ihtiyaç duymamasıdır. LM358 Opamp'ın 1 nolu bacağı Arduino UNO Rev3 Geliştirme Kartı üzerindeki analog giriş pini A0 pinine, 8 nolu bacağı breadboard üzerindeki +5 V hattına, 4 nolu bacağı breadboard üzerindeki GND hattına ve 2 nolu bacağı breadboard üzerindeki GND hattına bağlanmıştır.

Evirmeyen kuvvetlendiricide gerekli kazancı elde etmek için kullanılan dirençler RF ve R1 dirençleridir. Bu direnç değerlerinin nasıl seçildiği Deneysel Sonuçlar bölümünde sunulmuştur. R1 direncinin bir ucu LM358 Opamp'ının 2 nolu bacağına diğer ucu GND hattına, RF direncinin bir ucu LM358 Opamp'ının 1 nolu bacağına, diğer ucu ise LM358 Opamp'ının 2 nolu çıkış bacağına bağlanmıştır.

Test işlemleri için kullanılan Max 6675 K Tipi termokupl'un ya da ocağın üzerinden seçilen herhangi bir termokupl'un pozitif ucu LM358 Opamp'ının 3 nolu bacağına, negatif ucu ise GND hattına bağlanmıştır. Termokupl'un uçlarında sıcaklığa bağlı olarak oluşan gerilim, yüksek giriş direnci sayesinde hemen hemen hiç akım çekmeyen evirmeyen kuvvetlendirici ile kuvvetlendirilerek, Arduino UNO Rev3 Geliştirme Kartının A0 pini ADC girişi ile okunmaktadır.

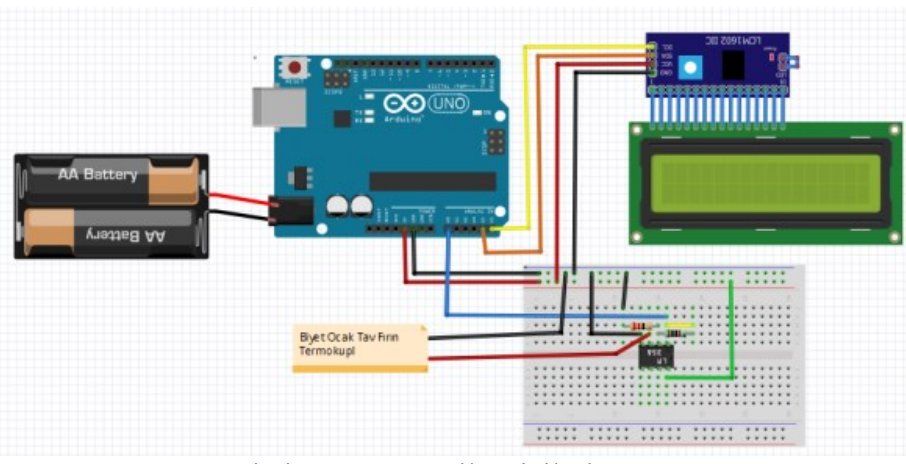

**Şekil 8.** Fritzing programı ile Çizilmiş Devre Şeması

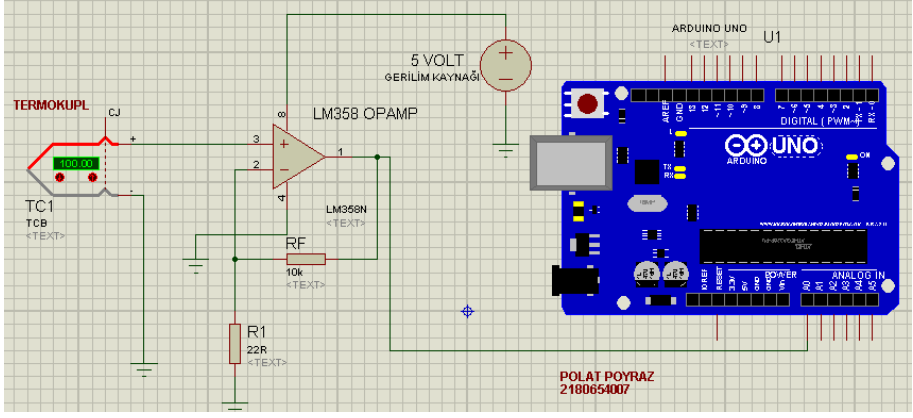

**Şekil 9.** Proteus programı ile Çizilmiş Devre Şeması

#### **2.3.Sistem Yazılımı**

Bu kısımda sistem yazılımı hakkında kısaca bilgi verilmiştir. Sistem yazılımının akış diyagramı Şekil 10'da görülebilir. Devre yazılımı Arduino Geliştirme Kartları için geliştirilmiş olan Arduino IDE derleyici kullanarak yazılmıştır. Bu derleyici [16]'te verilen internet adresinden ücretsiz bir şekilde temin edilebilmektedir.

Öncelikle devrede gösterge ekranı olarak LCD kullanıldığı için LCD kütüphanesi eklenmiştir. Yazılım başladığında, Arduino Uno ve LCD'nin haberleşme yapabilmesi için seri haberleşme başlatılmıştır.

Float cinsinden termokupl, hesapla ve derece adlı üç değişken tanımlanmıştır. Termokupl gerilimi (Arduino UNO Rev3 Geliştirme Kartı üzerindeki analog giriş pini A0 pininden elde edilecek olan analog bilgi) kullanılan ADC sayesinde okunup, termokupl değişkenine atanmıştır. Elde edilen analog bilgi aritmetik işlemler ile mV cinsinden gerilime dönüştürülmüş, ardından sıcaklık bilgisine dönüştürme işlemi için; her 10 mV gerilim değeri 1 °C' ye eşit olduğundan, 10 ile bölünüp derece adlı değişkene atanarak, sıcaklık değeri elde edilmiştir.

Son olarak elde edilen sıcaklık değeri yazdırma komutları ile gösterge ekranı LCD'de yazdırılmaktadır. Döngü sayesinde bu okuma, hesaplama ve yazma işlemleri 2 saniyede bir ölçüm alarak sürekli bir şekilde devam etmektedir.

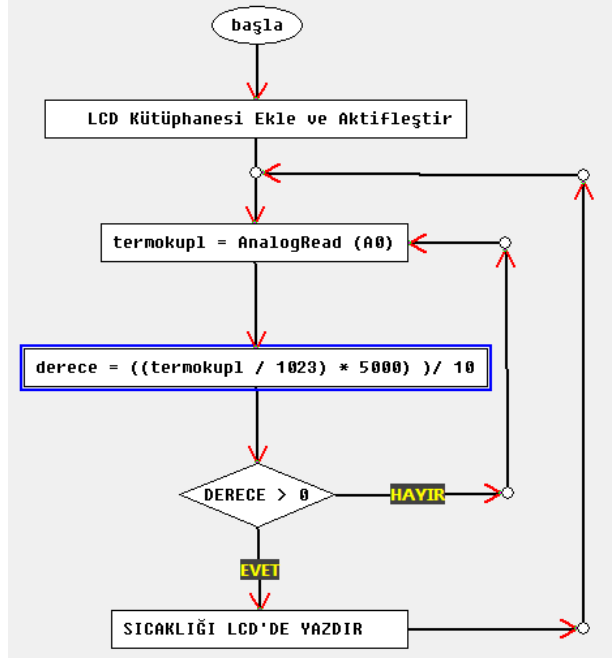

**Şekil 10.** Akış Diyagramı

## **2.4.Deneysel Sonuçlar**

Bu bölümde deneysel sonuçlar sunulmuştur. Şekil 11'de 9 V'luk pilden beslenen Arduino UNO Rev3 Geliştirme Kartı tabanlı sıcaklık ölçüm devresi görülmektedir. Bu devre ile Alüminyum ekstrüzyon prosesinde bulunan alüminyum biyet tav ocaklarının üzerindeki termokupllar kullanılarak yüksek sıcaklık ölçümü gerçekleştirilmiştir. Ölçüm yapılan Alüminyum biyet tav ocağının üzerinde 4 tane termokupl bulunmaktadır.

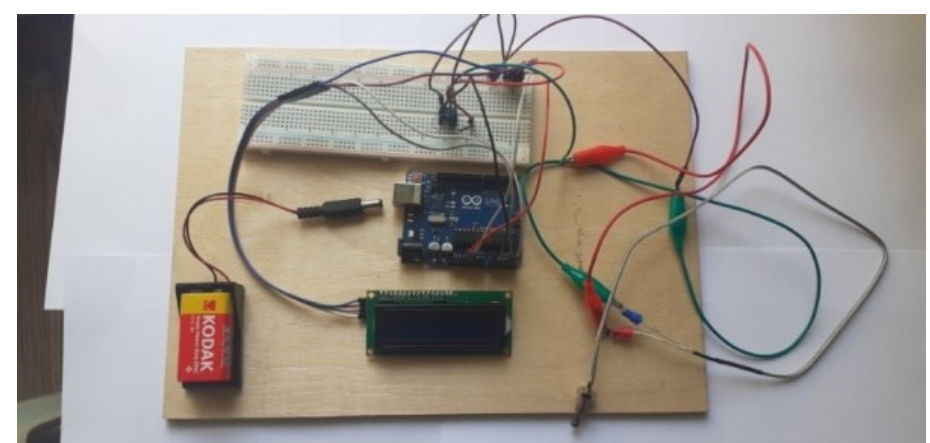

**Şekil 11.** Devrenin Gerçeklenmesi

İlk olarak Şekil 12'de görüldüğü gibi multimetre kullanılarak Alüminyum biyet tav ocağı termokupl elamanlarının uçlarında oluşan mV değerindeki gerilim değerleri ölçülmüştür. Ölçülen bu gerilim değerleri Şekil 9'da görülen evirmeyen kuvvetlendiricin tasarlanmasında kullanılmıştır. Alüminyum billet tav ocağı üzerindeki düzgünce çalışan termokupllarda maksimum 10 mV gerilim değeri ölçülmüştür. Her bir Termokupl elemanının uçlarında her bir sıcaklık değerine karşılık gelen bir sıcaklık değeri oluşmaktadır. Ölçülen gerilim değerleri kullanılarak bu Termokupl elemanları için Şekil 13'te görülen Sıcaklık-Gerilim karakteristiği elde edilmiştir. Alüminyum biyet tav ocağında ekstrüzyon prosesi esnasında maksimum 500 °C sıcaklık değerine ulaşıldığı görülmektedir.

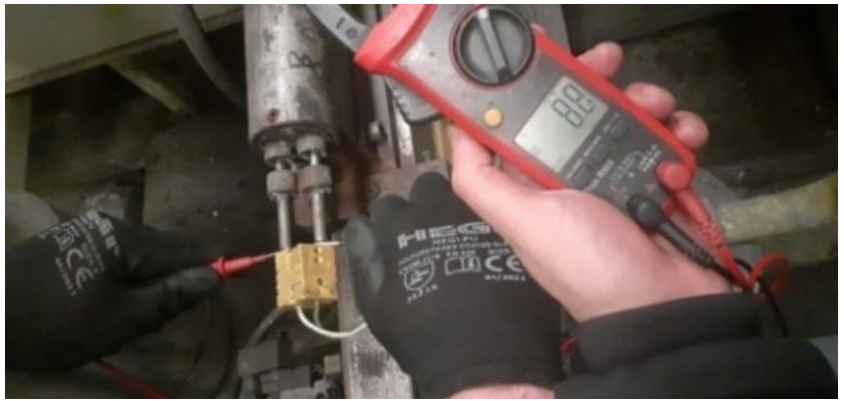

**Şekil 12.** Gerilim Ölçümü

Şekil 13'teki grafikte görülen termokupl elemanın gerilimi mikrodenetleyicinin analog girişi ile hassas bir şekilde okumak için oldukça düşüktür. Bundan dolayı bu düşük gerilim değeri yükseltilerek, mikrodenetleyiciye kabule dilebilir bir doğrulukta okuyabileceği uygun bir gerilim değerine dönüştürülmelidir. Yükseltme işlemi Şekil 9'da görülen LM358 Opamp kullanan evirmeyen kuvvetlendirici ile yapılmaktadır. Kullanılan evirmeyen kuvvetlendiricinin gerilim kazancı

$$
G = \frac{V_{out}}{V_{in}}\tag{1}
$$

olarak verilir. Burada  $V_{out}$  mikrodenetleyici tarafından okunan kuvvetlendirici çıkış gerilimi ve  $V_{in}$ termokuplden okunan kuvvetlendirici giriş gerilimidir.

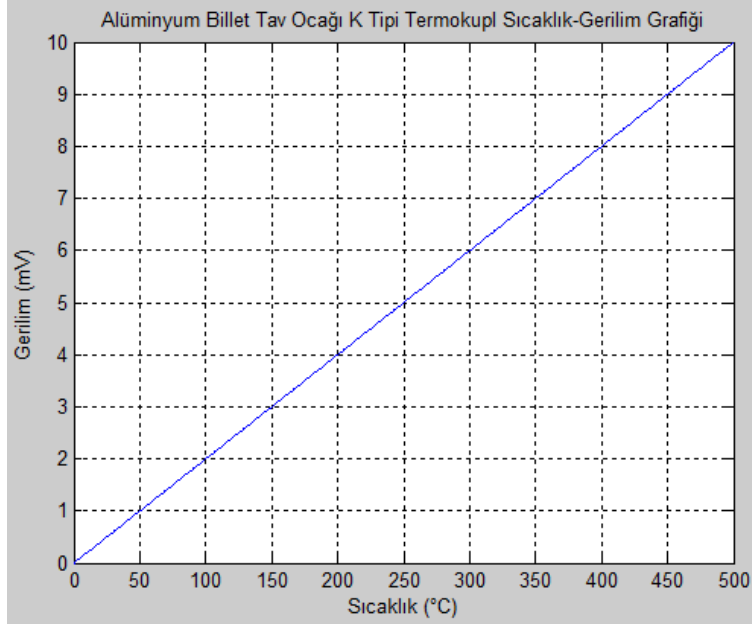

**Şekil 13.** Alüminyum Billet Tav Ocağı K Tipi Termokupl Sıcaklık-Gerilim Grafiği

Mikrodenetleyicinin 10 mV'luk termokupl geriliminin 5 Volt olarak okunması tercih edilmiştir. Bu durumda gerilim kazancı

$$
G = \frac{V_{out}}{V_{in}} = \frac{5\text{ Volt}}{10\text{ mV}} = 500\tag{2}
$$

olarak hesaplanır. Yani termokupl gerilimi 500 kat yükselterek mikrodenetleyicinin ölçebileceği bir gerilim değerine yükseltilmektedir. Bu sayede mikrodenetleyici ölçülen gerilim değerine karşılık gelen sıcaklık değerini hesaplayarak LCD ekrana yazabilmektedir.

Kullanılan evirmeyen kuvvetlendiricinin kazancı Şekil 9'da görülen RF ve R1 dirençlerinin değerleri kullanılarak,

$$
G = 1 + \frac{R_F}{R_1} \tag{3}
$$

olarak hesaplanmaktadır. Bu kazanç değerini verecek RF direnç değeri 10 kΩ ve R1 direnç değeri 22 Ω olarak seçilmiştir. Bu direnç değerleri de belirlendikten sonra devrede gerekli olan donanımsal bağlantıları yapılmış ve sistem yazılımı PC'den USB girişi ile Arduino UNO Rev3 Geliştirme Kartına aktarılmıştır.

Devre ile alüminyum billet tav ocağı termokuplları üzerinde ölçüm yapılmadan önce doğru çalışıp çalışmadığının test edilmesi gerekmektedir. Bunun için devreye önce Arduino UNO Rev3 Geliştirme Kartı uyumlu Max 6675 K tipi termokupl elemanı bağlanmıştır. Suyun 100 °C'de kaynadığı bilinmektedir. Test ölçümleri Şekil 14'te görülen çaydanlıkta kaynayan suyun içerisine denemede kullanılan termokupl daldırılıp ölçüm işlemi yapılmıştır. Ölçüm sonucu kaynayan su sıcaklığı 96,77 °C olarak ölçülmüştür. Bu test ile devrenin çalıştığı kanıtlanmıştır. Tasarlanan bu sistem sıcaklığı maksimum %3,23 hata ile ölçülebilmektedir. Ölçüm devresinin deneme aşamaları tamamlandıktan sonra asıl ölçme işleminin yapılacağı alüminyum biyet tav ocağı termokuplları üzerinde testler yapılmıştır. Alüminyum tav ocağı sıcaklık değeri yaklaşık (İlk tavlama bölgesi sıcaklığı) 350 °C civarıdır. Ölçüm devresi krokodil kablolar ile harici olarak ocağın üzerindeki termokupllara sırasıyla bağlanmış ve sıcaklık ölçümü gerçekleştirilmiştir. Sıcaklık ölçümü esnasında ölçülen sıcaklıklar Şekil 15'te verilen fotoğraflarda okunabilir. Alüminyum tav ocağının sıcaklık değeri ölçüm devresi ile de yaklaşık olarak 350 °C ölçülmüştür. Artan sıcaklıkla devrenin ölçtüğü sıcaklık değerinin hatasının düştüğü görülmüştür. Extrüzyon prosesisin farklı zamanlarında aynı noktada yapılan ölçmelerin arasında 0,5 °C fark olduğu görülmüştür.

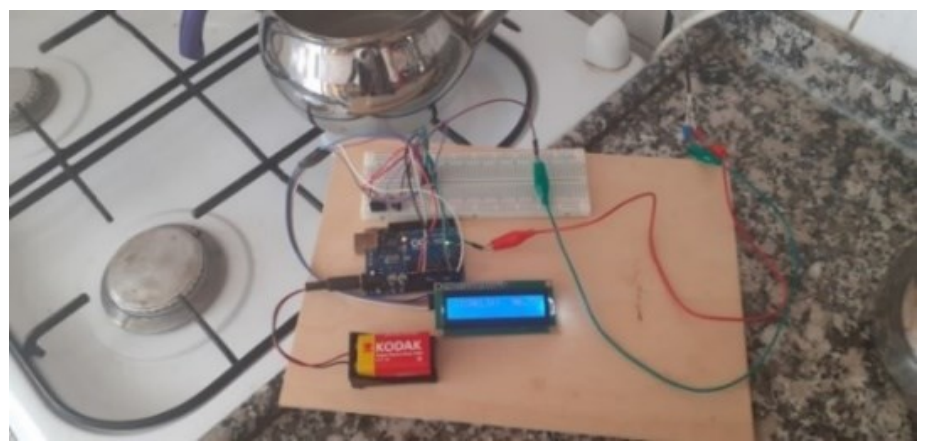

**Şekil 14.** Çaydanlıkta Kaynayan Su ile Deneme Testi

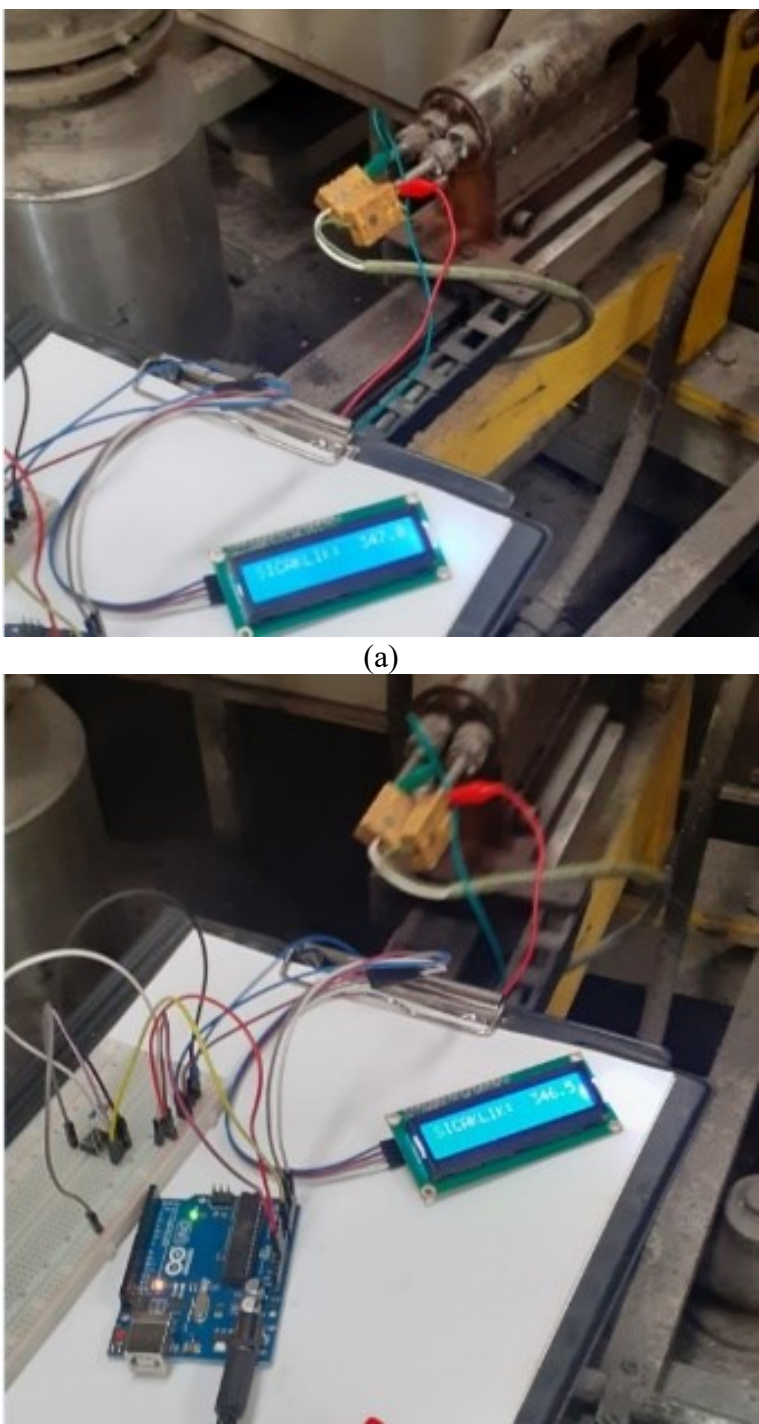

 $\overline{(b)}$ 

**Şekil 15.** Yapılan Devre ile Alınan İki Sıcaklık Ölçüm Değeri: a) 347 °C ve b) 346,5 °C

Yapılan test ve denemeler ile tasarlanan devrenin kablo vasıtasıyla bir ekstrüzyon sisteminin termokuplüne bağlanarak sıcaklık değerinin ölçülebileceği gösterilmiştir. Prototip devrenin daha da geliştirebilmesi için öncelikle baskı devresi şekline getirilebilir. Çünkü breadboard ve donanım bağlantıları jumper kablolar ile yapıldığından olası temassızlıklar bu sayede önlenebilir.

#### **3. Sonuç**

Bu çalışmada Mikrodenetleyici tabanlı bir sıcaklıkölçer devresi yapılmıştır. Ölçülen sıcaklık LCD ekrana yazdırılmıştır. Gerçekleştirilmiş bu çalışmada Arduino UNO Rev3 Geliştirme Kartı kullanarak termokupla kablo ile bağlantı yapılarak, termokupl üzerinden alınan gerilim değeri önce bir evirmeyen kuvvetlendirici ile yükseltilmiş, sonrasında Arduino UNO Rev3 Geliştirme Kartı ile okunarak, yazılımla sıcaklık değerine dönüştürülmüş ve son olarak da gösterge ekranı LCD'de yazdırılmıştır. Okunan sıcaklık ve gerilim değerleri kullanılarak evirmeyen kuvvetlendiricinin kazancı ayarlanmıştır. Devrede kullanılan opamp tabanlı yükseltecin en büyük avantajı negatif beslemeye ihtiyaç duymamasıdır. Bu sayede tüm ölçme sistemi tek bir pilden beslenebilmektedir.

Böyle bir sistem ekstrüzyon sistemlerinin deneysel çalışmalarında ve optimizasyon ve kontrol işlemlerinde kullanılabilir [35]. Bu şekilde prosesler IoT sistemleri kullanarak ta optimize edilebilir ve uzaktan izlenebilir [36]. Okunan sıcaklık uzaktan takip edilebilecek ve kaydedebilecek bir kayıt cihazı (datalogger) haline de getirilmesi mümkündür [18].

## **Kaynaklar**

[1] Dünyada ve Türkiye'de Alüminyum URL[:https://www.mta.gov.tr/v3.0/sayfalar/bilgi-](https://www.mta.gov.tr/v3.0/sayfalar/bilgi-merkezi/maden-serisi/aluminyum.pdf)

[merkezi/maden-serisi/aluminyum.pdf](https://www.mta.gov.tr/v3.0/sayfalar/bilgi-merkezi/maden-serisi/aluminyum.pdf)

(Erişim Zamanı; Haziran 26, 2022)

[2] Bedir, F., Alüminyum Kompozitlerin Üretimi, Karakteristik Özellikleri ve Endüstriyel Uygulamaları, Mühendis ve Makina Cilt: 47 Sayı: 554

[3] Støren, S. (1993). The theory of extrusion—advances and challenges. *International journal of mechanical sciences*, *35*(12), 1007-1020.

[4] Mindivan, H. (2017). Eş kalıp ekstrüzyon yöntemi ile alüminyum-magnezyum makrokompozit imalatı ve karakterizasyonu. Pamukkale Üniversitesi Mühendislik Bilimleri Dergisi, 23(1), 12-14.

[5] Başer, T. A. (2013). Alüminyum alaşımları ve otomotiv endüstrisinde kullanımı. Mühendis ve Makina, 51-58.

[6] Yaşar, A. C., Eser, A. A., Özcan, A., & Acarer, M. (2019). Alüminyum Dövme ve Ekstrüzyon Alaşımlarında Aşırı Yaşlandırmanın Mikroyapı ve Mekanik Özelliklere Etkisi. 9. Uluslararası Alüminyum Sempozyumu (ALUS'09)

[7] Haase, M., & Tekkaya, A. E. (2015). Cold extrusion of hot extruded aluminum chips. *Journal of Materials Processing Technology*, *217*, 356-367.

[8] Bingöl, S. (2016). Kalıp girişinin ekstrüzyon edilebilirlik üzerindeki etkisi. Dicle Üniversitesi Mühendislik Fakültesi Mühendislik Dergisi, 7(1), 159-167.

[9] Kalkan, H. Alüminyum Ekstrüzyonu Üzerine Sayısal ve Deneysel Bir İnceleme. Makina Tasarım ve İmalat Dergisi, 16(2), 60-65.

[10] İncel, E. (2016). Deney tasarımı ve yapay sinir ağları yöntemleriyle alüminyum ekstrüzyon prosesinin iyileştirilmesi (Master's thesis, Balıkesir Üniversitesi Fen Bilimleri Enstitüsü).

[11] Kurtoğlu, B. (2019). Sıcak ekstrüzyon yöntemi kullanarak alüminyum alaşımı talaşların geri dönüşümü ile parçacık takviyeli kompozit malzemelerin üretimi (Master's thesis, Fen Bilimleri Enstitüsü).

[12] Coşkun, M. (2019). Örnek Bir Alüminyum Ekstrüzyon İmalat Tesisinde Enerji Verimliliğinin İncelenmesi (Master's thesis, Sakarya Üniversitesi).

[13] AKIRMAK, O. O., & Altan, A. Estimation of Extrusion Process Parameters in Tire Manufacturing Industry using Random Forest Classifier. Balkan Journal of Electrical and Computer Engineering, 11(2), 138-143.

[14] Oskolkov, A. A., Bezukladnikov, I. I., & Trushnikov, D. N. (2022). Rapid Temperature Control in Melt Extrusion Additive Manufacturing Using Induction Heated Lightweight Nozzle. Applied Sciences, 12(16), 8064.

[15] Saral, R. "Alüminyum ekstrüzyonunda proses kontrol." (2005).

[16] Pelaccia, R., & Santangelo, P. E. (2022). A Homogeneous Flow Model for nitrogen cooling in the aluminum-alloy extrusion process. *International Journal of Heat and Mass Transfer*, *195*, 123202.

[17] Ziegler, M. (2019). *Optimisation of processing parameters of a laboratory extrusion press for the application in Aluminium alloys* (Doctoral dissertation, Wien).

[18] Mutlu, R., Karakulak E., Mevsim E., Sera Sıcaklık ve Nem Takibi Prototip Devresi ve Bilgisayar Yazılımı, 3. İleri Mühendislik Teknolojileri Sempozyumu, 29.05.2010- 30.05.2010.

[19] Ibrahim, D. (2004). " Monıtorıng Temperature Usıng A Mıcrocontroller Wıth A Hıghlevel Language. East University, PK670, Lefkosa, TRNC.

[20] Ravi, S., Sudha, M., & Balakrishnan, P. A. (2012). Design and development of a microcontroller based neuro fuzzy temperature controller. In *2012 International Conference on Informatics, Electronics and Vision, ICIEV 2012* (pp. 103-107). Article 6317541 https://doi.org/10.1109/ICIEV.2012.6317541

[21] Saha, P. K. (2000). *Aluminum extrusion technology*. Asm International.

[22] Bauser, M., & Siegert, K. (2006). *Extrusion*. ASM international.

[23] Gagg, R. (2016). The importance of accurate temperature measurement. *Aluminium International Today*, *28*(6), 31.

[24] Wang, Y., Zhao, G., Sun, L., Wang, X., Lv, Z., & Sun, Y. (2023). Effects of billet heating temperature and extrusion speed on the microstructures and mechanical properties of the longitudinal welds in aluminum alloy profiles with complex cross-section. *Vacuum*, *207*, 111578.

[25] Valberg, H., & Costa, A. L. (2018, May). Metal flow and temperature in direct extrusion of large-size aluminum billets. In *AIP Conference Proceedings* (Vol. 1960, No. 1). AIP Publishing.

[26] Hubicki, R., Richert, M., & Wiewióra, M. (2020). An experimental study of temperature effect on properties of nitride layers on X37CrMoV51 tool steel used in extrusion aluminium industry. *Materials*, *13*(10), 2311.

[27] Cuéllar Matamoros, C. F. (1999). *Modeling and control for the isothermal extrusion of aluminium* (Doctoral dissertation, ETH Zurich).

[28] Unwin, P. (2020). Essential temperature measurement in aluminium extrusion. Aluminium International Today, 33(2), 31-32.

[29] Hubicki, R., Richert, M., & Łebkowski, P. (2022). Influence of Operating Temperature on the Service Life of Aluminum Extrusion Dies. Materials, 15(19), 6656.

[30]URL:https://docs.arduino.cc/resources/datasheets/A000066-datasheet.pdf

(Erişim Zamanı; Haziran 26, 2022)

[31] URL: https://reference.arduino.cc/reference/en/libraries/liquidcrystal-i2c/ (Erişim Zamanı; Aralık 28, 2022)

[32] [URL:https://www.st.com/resource/en/datasheet/lm158.pdf](https://www.st.com/resource/en/datasheet/lm158.pdf)

(Erişim Zamanı; Haziran 26, 2022)

[33] [URL:https://elimko.com.tr/files/TermokupllarGenelBilgiler.pdf](https://elimko.com.tr/files/TermokupllarGenelBilgiler.pdf)

(Erişim Zamanı; Haziran 26, 2022)

[34] https://www.analog.com/media/en/technical-documentation/data-sheets/max6675.pdf (Erişim Zamanı; Aralık 28, 2022)

[35] Oskolkov AA, Bezukladnikov II, Trushnikov DN. Rapid Temperature Control in Melt Extrusion Additive Manufacturing Using Induction Heated Lightweight Nozzle. *Applied Sciences*. 2022; 12(16):8064. [https://doi.org/10.3390/app12168064.](https://doi.org/10.3390/app12168064)

[36] Yener, S. C., Mutlu R., A Laboratory Design for Teaching Internet of Things, EDUCCON 2018 Education Conference, 27.09.2018- 28.09.2018.